# Formación<sup>1</sup> Inicial 2024-1 Proceso Cifin (122067)

Antes de iniciar el proceso de inscripción en el formulario a la **CONVOCATORIA DE EDUCADORES FORMACIÓN AVANZADA 2024-1: ESPECIALIZACIONES PARA DOCENTES Y DIRECTIVOS DOCENTES DE ESTABLECIMIENTOS EDUCATIVOS OFICIALES**, debes contar con el resultado de APROBACIÓN del estudio crediticio CIFIN.

I

n

s t

r

u c t

i

v

o

## Antes de Empezar

Se precisa que la postulación a la convocatoria es válida siempre y cuando el resultado del estudio crediticio – CIFIN sea aprobado y se cumplan los demás requisitos establecidos en esta.

> Una vez el ICETEX haya publicado la convocatoria en la página web **https://portal.icetex.gov.co/Portal/Home/HomeEstudiante/fondos-enadministracion-Listado/formacion-a-nivel-de-posgrado-especializacionmaestria-y-doctorado-para-docentes**,

los educadores deben:

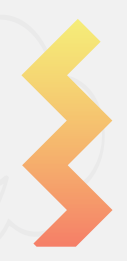

 Para este Fondo el educador puede ser su propio deudor solidario o puede postular a una tercera persona para que respalde el crédito.

 Se advierte que la información del deudor postulado y aceptado ante la central financiera debe coincidir con la información registrada en el formulario de solicitud a la convocatoria. **De lo contrario se anulará todo el proceso.**

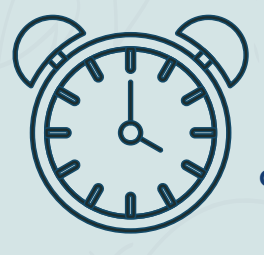

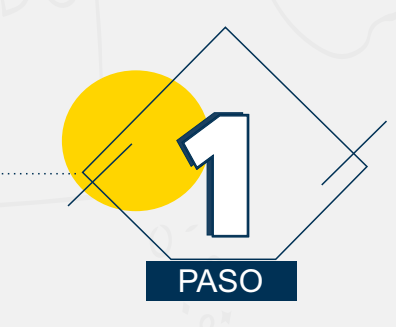

 $\overline{O}$ 

 $\bigcap$ 

Siga las siguientes instrucciones para diligenciar el formulario de su deudor solidario (persona que será garante de su crédito) y luego diligencie el formulario de solicitud del crédito ubicado en la parte inferior de esta página.

#### A. Diligenciar formulario del deudor solidario

Antes de diligenciar el formulario de solicitud de crédito es importante que haya gestionado los datos de su deudor solidario en la CIFIN antes de diligenciar el formulario de inscripción (ICETEX).

- · Formulario para UN deudor solidario: Si el Fondo al que desea aplicar requiere solamente un deudor solidario.
- · Formulario para DOS deudores solidarios: Si el Fondo al que desea aplicar requiere DOS deudores solidarios.
- · Formulario para estudio SIN DEUDOR SOLIDARIO: Si el Fondo al que desea aplicar NO requiere codeudor.

#### Consulta de resultados

· Si ya gestionó el deudor solidario en la CIFIN y desea ver el resultado del estudio en Asobancaria

#### Imprimir formulario del deudor solidario

- · Si su deudor fue aprobado y desea imprimir el formulario
- · Si el fondo no requiere codeudor y desea imprimir el formulario

Antes de iniciar tu proceso de inscripción debes realizar la validación en Centrales de Riesgo; para lo cual debes Ingresar a la URL

**https://web.icetex.gov.co/creditos/fondos-en-administracion/ formulariosdeudor-solidario-y-de-inscripcion**

**Para ver su resultado ingrese al siguiente link:**  https://cifin.asobancaria.com/cifin/icetexv2/ public?accion=consultaBeneficiario

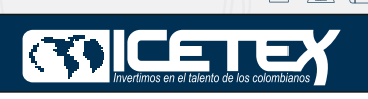

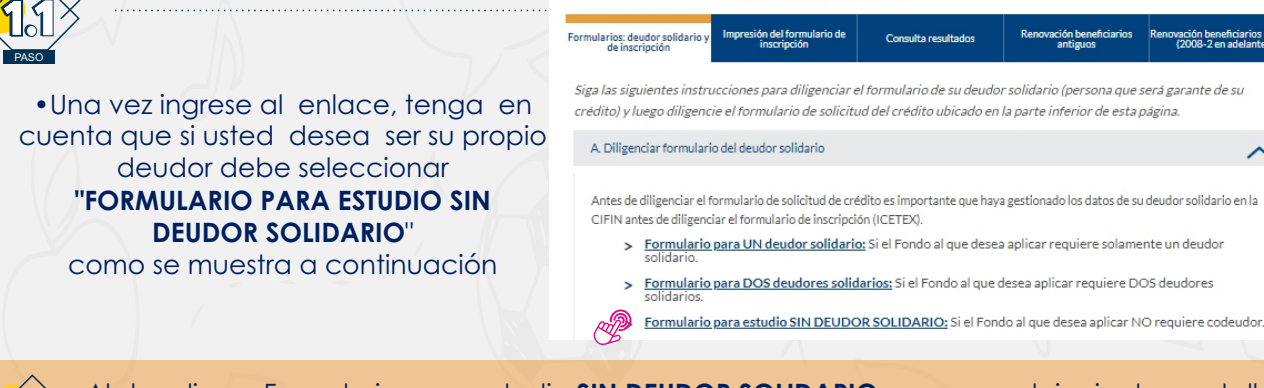

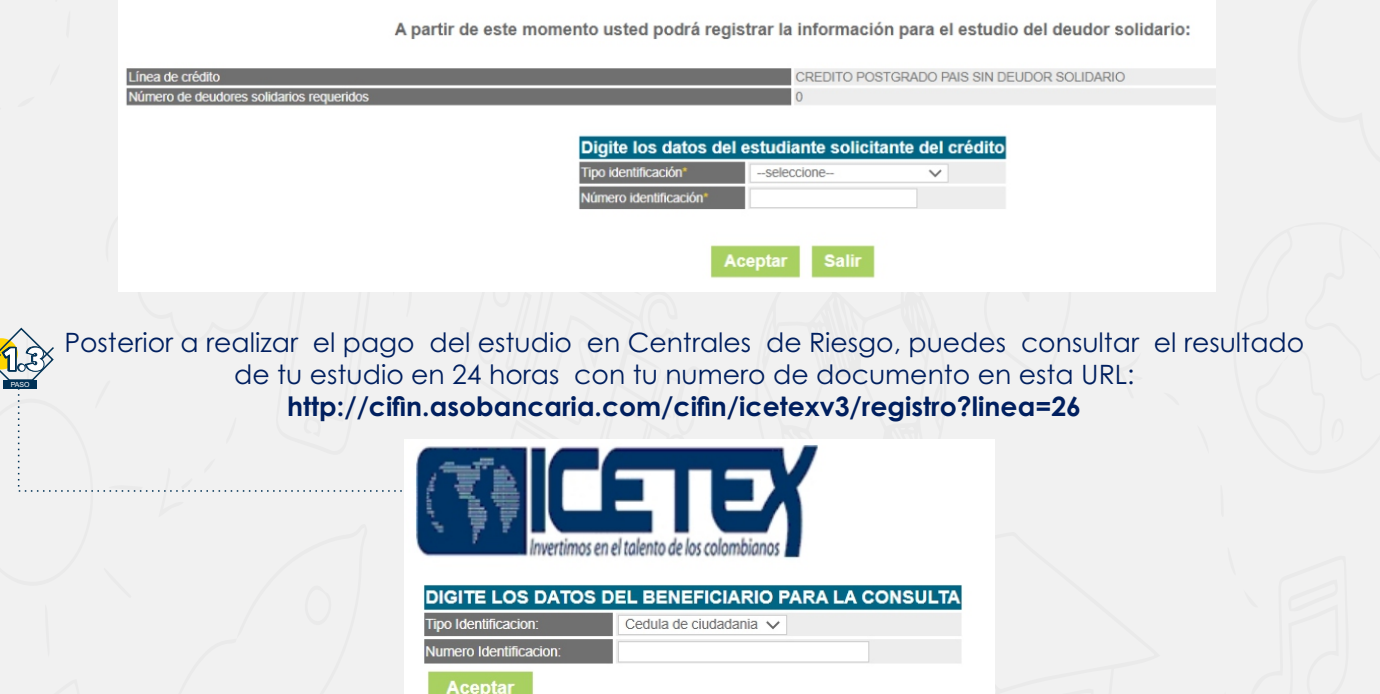

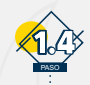

En caso que tu resultado se ACEPTADO puede proceder con la inscripción en la convocatoria.

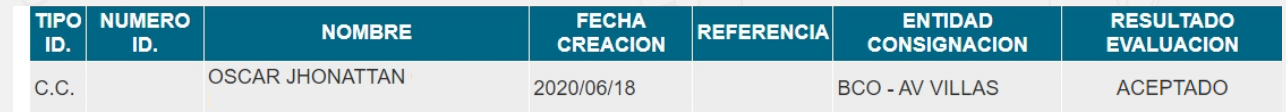

Pero si tu resultado es PENDIENTE debes postular un Codeudor que respalde tu solicitud de crédito, para lo cual debes ingresar a la URL

**https://web.icetex.gov.co/creditos/fondos-en-administracion/formulariosdeudorsolidario-y-de-inscripcion**

y seleccionar la opción

#### A. Diligenciar formulario del deudor solidario

Antes de diligenciar el formulario de solicitud de crédito es importante que haya gestionado los datos de su deudor solidario en la CIFIN antes de diligenciar el formulario de inscripción (ICETEX)

Formulario para UN deudor solidario: Si el Fondo al que desea aplicar requiere solamente un deudor<br>solidario

- > Formulario para DOS deudores solidarios: Si el Fondo al que desea aplicar requiere DOS deudores
- > Formulario para estudio SIN DEUDOR SOLIDARIO: Si el Fondo al que desea aplicar NO requiere codeudor

Posterior a realizar el pago del estudio en Centrales de Riesgo, puedes consultar el resultado de tu estudio en 24 horas con tu numero de documento en esta URL: **http://cin.asobancaria.com/cin/icetexv3/ registro?linea=26**

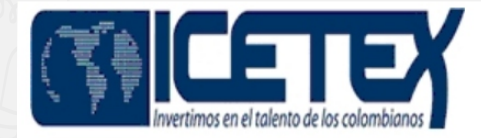

**DIGITE LOS DATOS DEL BENEFICIARIO PARA LA CONSULTA** ntificacion: Cedula de ciudadania v

ro Identificacion:

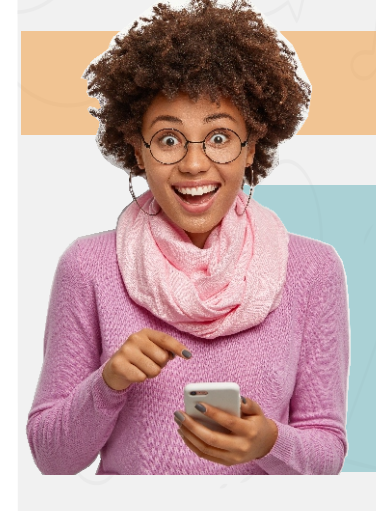

**Nota 1: CIFIN es la Central de Información Financiera (TransUnion). Es una central las personas.**

**Nota 2: Recuerde, usted puede ser su propio deudor solidario o puede elegir a un tercero para que lo respaldeparámetros:**

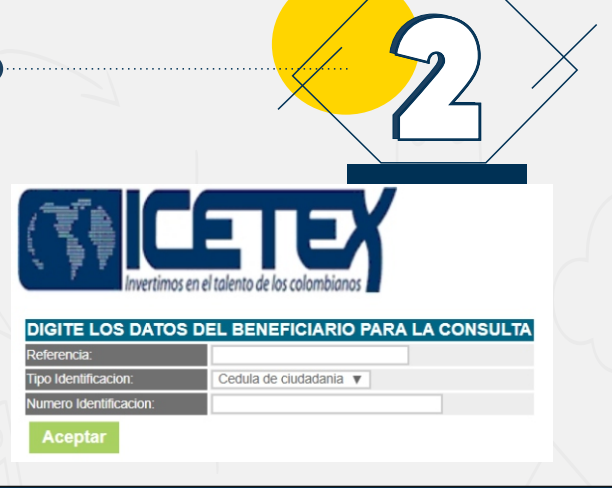

Una vez diligencie el formulario de CIFIN y grabe la información, el sistema emite el recibo de pago, el cual podrá cancelar en cualquier entidad nanciera o en línea a través de PSE. Luego de realizado el pago, debe esperar un término entre 24 a 48 horas para ver el resultado.

Notas Notas

Tenga en cuenta que si el estado después de 24 a 48 hora sigue en estado PENDIENTE, es recomendable que sea seleccionado a otro deudor.

> 릐  $\frac{1}{6}$

## **"FORMULARIO PARA ESTUDIO SIN DEUDOR SOLIDARIO**"

Formularios: deudor solidario y de inscripción

## **"FORMULARIO PARA UN DEUDOR SOLIDARIO**"

Al dar clic en Formulario para estudio **SIN DEUDOR SOLIDARIO**, aparece el siguiente pantallazo, desde ese momento usted podrá registrar la información para el estudio del deudor solidario 1.2

PASO

Una vez tu resultado sea **ACEPTADO** puedes continuar con la Inscripción.